# Portal do Cliente – Onvio<br>THOMSON REUTERS<br>Saiba como utilizar, é rápido, fácil e seguro! THOMSON REUTERS

Saiba como utilizar, é rápido, fácil e seguro!

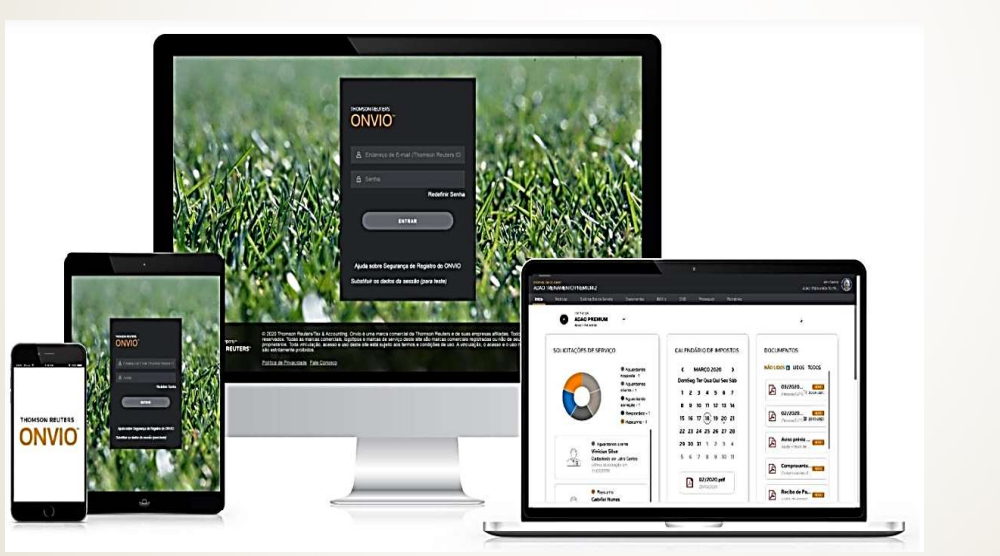

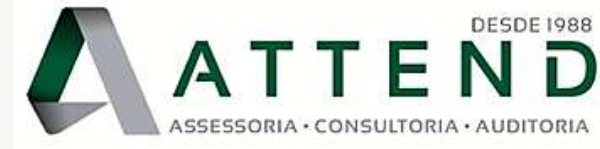

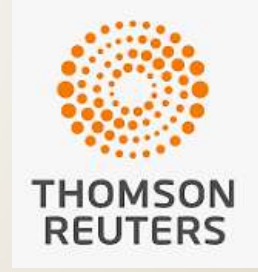

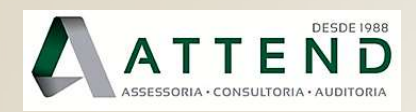

## **Portal do Cliente - Onvio<br>Portal do Cliente - Onvio**<br>) que é e para que serve? O que é e para que serve? **Portal do Cliente - Onvio**<br>
O que é e para que serve?<br>
Veremé a Thomson Reuters?<br>
Considerada um grande conglomerado econômico<br>
de mídia multinacional canadense. Dentre as<br>
inúmeras frentes aue a Thomson atua, ela também **Portal do Cliente - Onvio**<br>
O que é e para que serve?<br>
Considerada um grande conglomerado econômico<br>
de mídia multinacional canadense. Dentre as<br>
inúmeras frentes que a Thomson atua, ela também<br>abarca em nuvem o Portal do **Portal do Cliente - Onvio**<br>
O que é e para que serve?<br>
Veuemén Thomson Reuters?<br>
Considerada um grande conglomerado econômico<br>
de mídia multinacional canadense. Dentre as<br>
inómeras frentes que a Thomson atua, ela também<br>

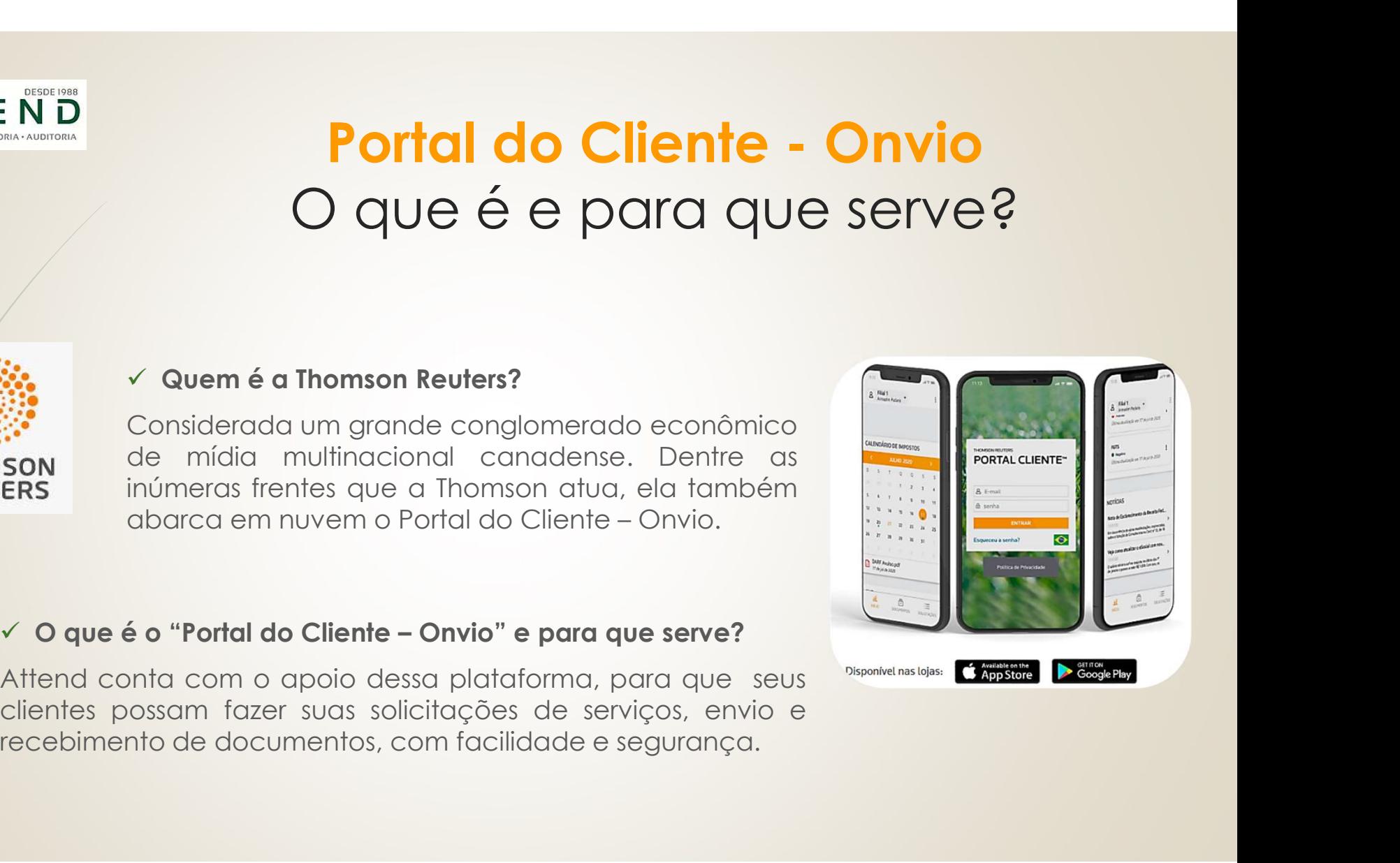

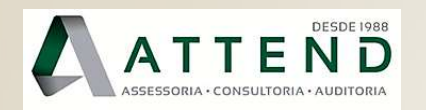

#### Convite: cadastro de usuário e senha

- Convite: cadastro de usuário e senha<br>
V Cliente receberá convite por e-mail com algumas instruções. Clique em<br>
"Registre Agora", para criar o usuário e senha para acesso.<br>
V Clientes com diversos usuários, será enviado um Convite: cadastro de usuário e senha<br>Cliente receberá convite por e-mail com algumas instruções. Clique em<br>"Registre Agora", para criar o usuário e senha para acesso.<br>Clientes com diversos usuários, será enviado um e-mail Convite: cadastro de usuário e senha<br>
v Cliente receberá convite por e-mail com algumas instruções. Clique em<br>
"Registre Agora", para criar o usuário e senha para acesso.<br>
v Clientes com diversos usuários, será enviado um Convite: cadastro de usuário e senha<br>Cliente receberá convite por e-mail com algumas instruções. Clique<br>"Registre Agora", para criar o usuário e senha para acesso.<br>Clientes com alversos usuários, será enviado um e-mail par
- 

Olá Attend S/S,

Você foi convidado por Tallita Ruiz do escritório ATTEND CONTABILIDADE S/S para registrar a sua conta no Portal do Cliente. Para comecar a utilizar o Onvio. confirme sua conta clicando no botão Registre Agora abaixo.

**REGISTRE AGORA** 

Obrigado por utilizar o Portal do Cliente, desenvolvido por Thomson Reuters Onvio.

FACA O DOWNLOAD DO NOSSO APLICATIVO Permaneça conectado onde estiver.

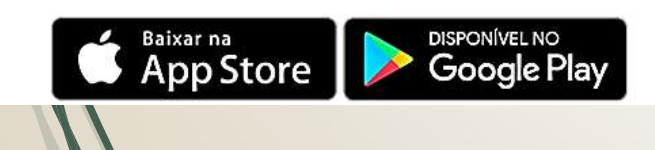

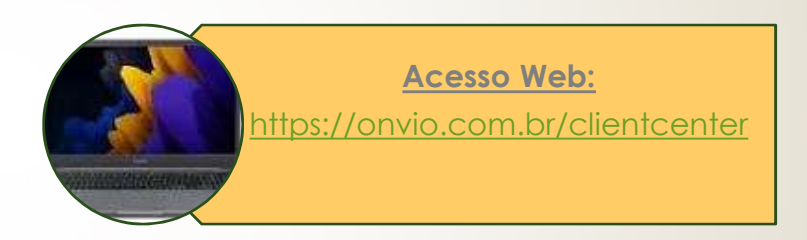

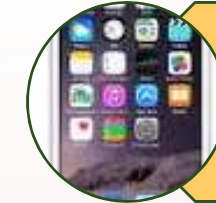

Via Celular / Tablets:

Baixar o aplicativo "Onvio Portal do Cliente" através do App Store ou Google Play

Para uso em seu celular, é fundamental **autorizar a liberação** das notificações, para que consiga acompanhar todas as postagens realizadas.

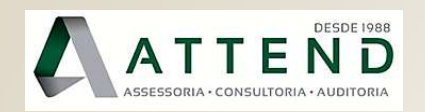

## Tela de Início

Acómpanhe nossos Informativos/Notícias, calendário de vencimentos e CND –<br>Certidões Negativas de Débitos.<br>Clientes com mais de uma empresa conosco, poderá selecionar qual CNPJ deseja Certidões Negativas de Débitos.<br>
Certidões Negativas de Débitos.<br>
Clientes com mais de uma empresa conosco, poderá selecionar qual CNPJ deseja<br>
Visualizar.<br>
Calendário de Vencimentos: Quando houver a

visualizar.

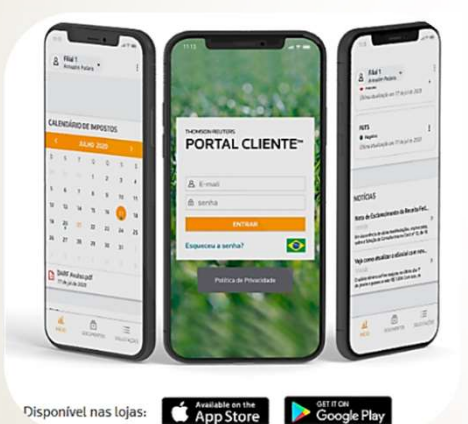

**Calendário de vencimentos e CND –<br>Sa conosco, poderá selecionar qual CNPJ deseja<br>Calendário de Vencimentos: Quando houver a<br>sinalização da <b>bolinha azul** abaixo de determinadas<br>datas, significa que ao clicar em cima, cons **Sinalização da bolinha azul abaixo de Sinalização da bolinha azul abaixo de determinadas<br>sinalização da bolinha azul abaixo de determinadas<br>datas, significa que ao clicar em cima, conseguirá<br>visualizar o documento que ven**  $\text{C}_2 \text{C}_3$ <br>
de la métrica de vencimentos e CND –<br>
sa conosco, poderá selecionar qual CNPJ deseja<br>
de vencimentos: Quando houver a<br>
dialização da **bolinha azul** abaixo de determinadas<br>
datas, significa que ao clicar em **COMBUS DE CONSTRET CONSTRET SERVIS DE VENTE DE CONSTRET CONSTRET CONSTRET CONSTRET CONSTRET CONSTRET CONSTRET CONSTRET CONSTRET CONSTRET CONSTRET CONSTRET CONSTRET CONSTRET CONSTRET CONSTRET CONSTRET CONSTRET CONSTRET CON** especificamente.

#### Veja o exemplo abaixo, do dia 7:

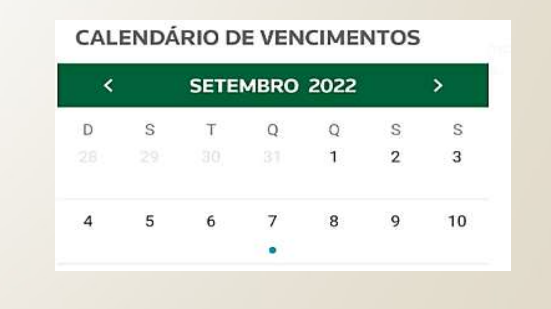

Enquanto o cliente não abrir o documento postado, receberá diariamente uma notificação por e-mail / celular. Após abri-lo, nos últimos dias antes do vencimento, o cliente receberá avisos de vencimento.

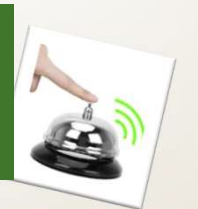

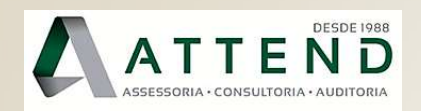

### Tela de Documentos

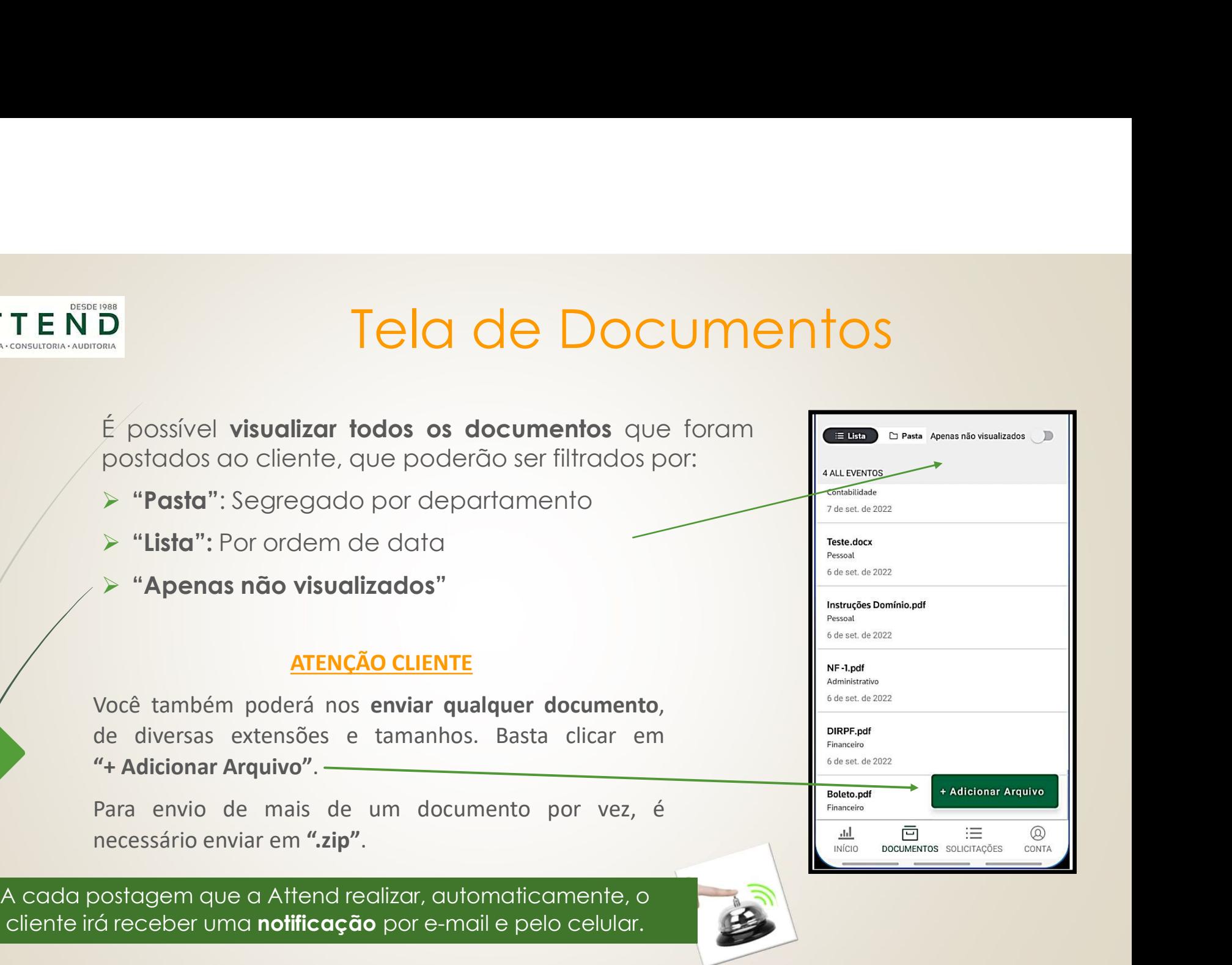

cliente irá receber uma notificação por e-mail e pelo celular.

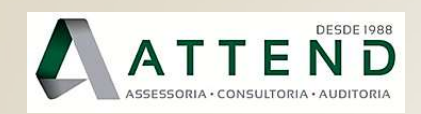

## Tela de Solicitações

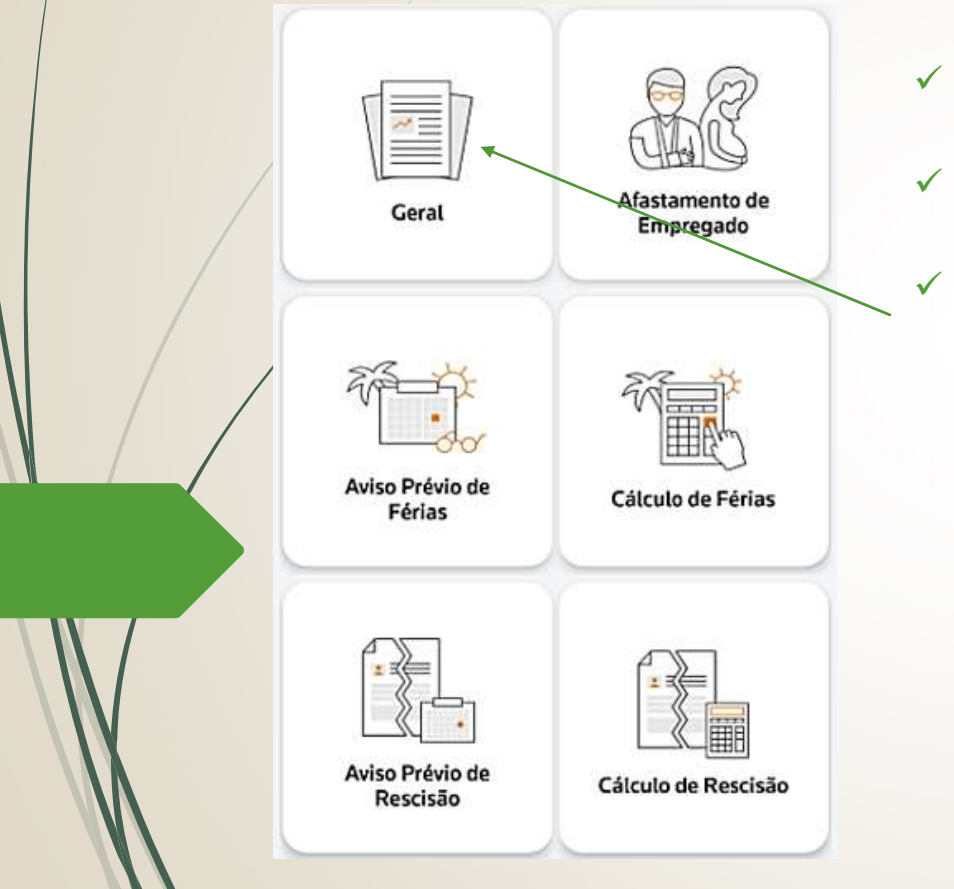

- and de Solicitações<br>
Vépossível realizar as **aberturas de solicitações** por<br>
Vépossível realizar as **aberturas de solicitações** por<br>
Vépora temas de RH, há algumas opções demonstradas<br>
ao lado. de Solicitações<br>
É possível realizar as **aberturas de solicitações** por<br>
iniciativa da Attend ou do cliente.<br>
Para temas de RH, há algumas opções demonstradas<br>
ao lado.<br>Se a solicitação for para outras áreas basta clientem
- 
- O de Solicitações<br>
Vépossível realizar as **aberturas de solicitações** por<br>
iniciativa da Attend ou do cliente.<br>
V Para temas de RH, há algumas opções demonstradas<br>
ao lado.<br>
V Se a solicitação for para outras áreas, basta de Solicitações<br>
É possível realizar as **aberturas de solicitações**<br>
iniciativa da Attend ou do cliente.<br>
Para temas de RH, há algumas opções demonstra<br>
ao lado.<br>
Se a solicitação for para outras áreas, basta clica<br>
"Geral O de Solicitações<br>
Vé possível realizar as **aberturas de solicitações** por<br>
iniciativa da Attend ou do cliente.<br>
V Para temas de RH, há algumas opções demonstradas<br>
ao lado.<br>
V Se a solicitação for para outras áreas, basta de Solicitações<br>
E possível realizar as **aberturas de solicitações** por<br>
iniciativa da Attend ou do cliente.<br>
Para temas de RH, há algumas opções demonstradas<br>
ao lado.<br>
Se a solicitação for para outras áreas, basta clicar demanda.

A cada interação feita nas solicitações em andamento, automaticamente após alguns minutos, a Attend e o cliente irão receber uma notificação por e-mail e pelo celular.

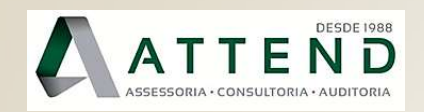

## Restaram Dúvidas?

Para obter maiores detalhes, compartilhamos o breve vídeo abaixo: https://www.youtube.com/watch?v=DLHNZ8uNOR8

Nossa equipe administrativa está pronta para te auxiliar:

Restarm Dúvidas?<br>Fixo: detailes, compartilhamos o breve vídeo abaixo:<br>Www.youtube.com/watch?v=DLHNZ8uNOR8<br>Ripe administrativa está pronta para te auxiliar:<br>Fixo: (55 11) 3215-8600 - Ramal: 1001<br>atsApp Corporativo: (55 11) WhatsApp Corporativo: (55 11) 98611-8770

OBRIGADO LA